# **21.1.8 MICREX-SX (Ethernet) (IEC Mode)**

# **Communication Setting**

### **Editor**

Make the following settings on the editor. For more information, see "1.3.2 Ethernet Communication".

- IP address for the V9 unit
	- When specified on the screen program:
	- [System Setting]  $\rightarrow$  [Hardware Setting]  $\rightarrow$  [Local Port IP Address]
	- When specified on the V9 unit:
	- Local mode  $\rightarrow$  [LAN Setting]
- Port number for the V9 unit (for communication with PLC) [System Setting]  $\rightarrow$  [Hardware Setting]  $\rightarrow$  [PLC Properties]  $\rightarrow$  [Communication Setting]
- IP address and port number of the PLC Register on the [PLC Table] in [System Setting]  $\rightarrow$  [Hardware Setting]  $\rightarrow$  [PLC Properties]  $\rightarrow$  [Target Settings]. SPH: The PLC port number is "Self port standard No." plus 251 set on the PLC. SPF: The PLC port number must be the same number as the one set by "Loader Command Receive Port No." on the PLC.

## **PLC (Ethernet Parameter Setting)**

The table below shows settings required for communication with the V9. (Underlined setting: default)

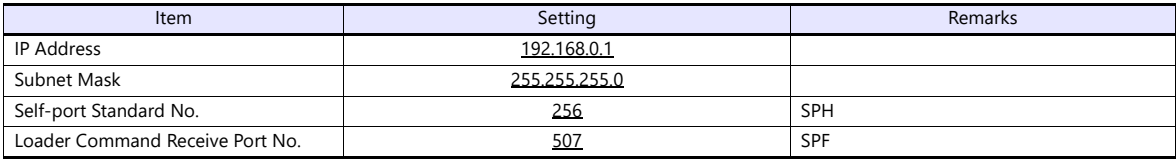

For more information on other setting items, refer to the PLC manual issued by the manufacturer.

### **Setting Example**

The following example shows the setting for communication between MICREX-SX ET1 module and the V9 unit via Ethernet.

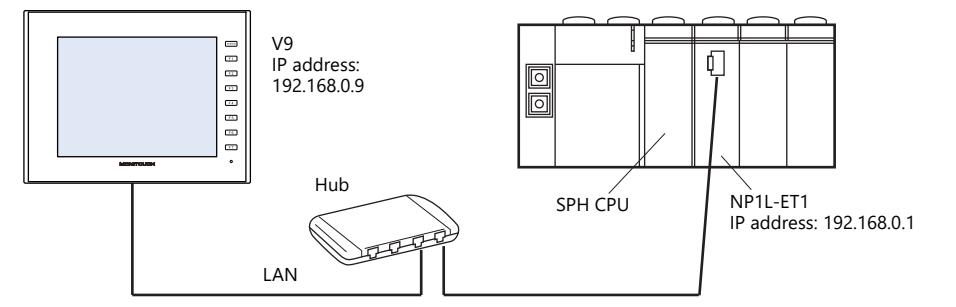

#### **Setting on the PLC loader**

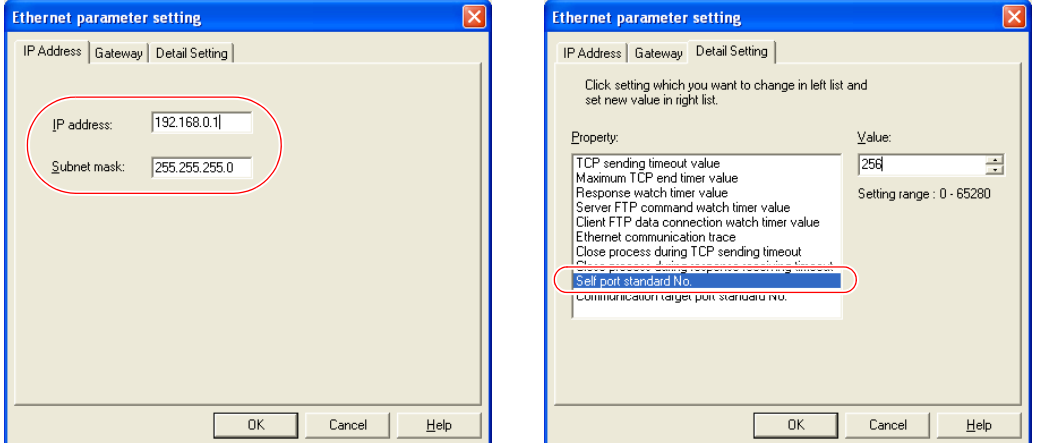

When the Ethernet module is used, the module driver must be transferred to the PLC. To transfer it to the PLC, check [Module driver] on the relevant PLC transfer setting dialog.

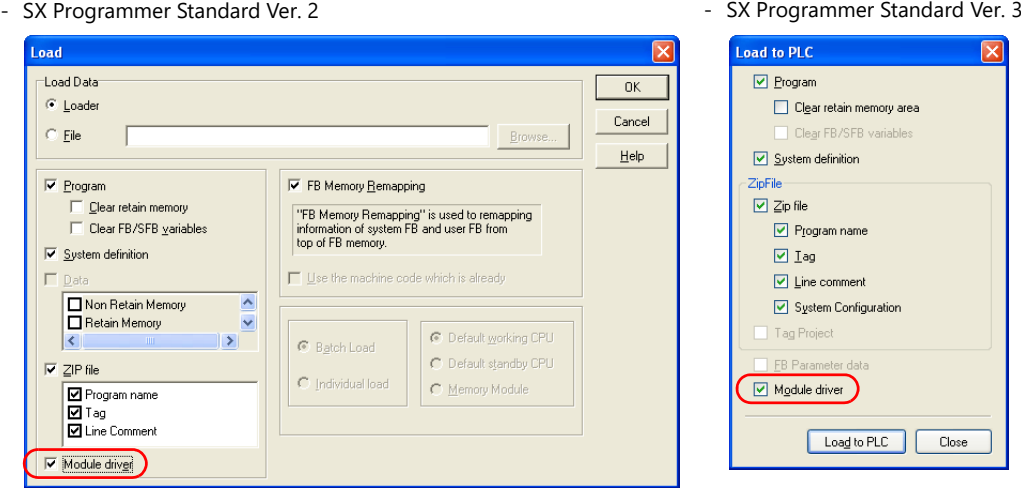

- D300win

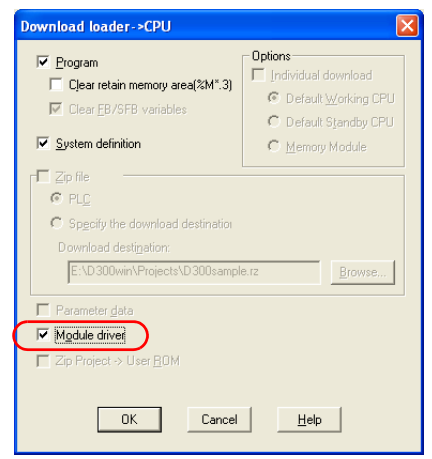

#### **Settings on the editor**

 IP address setting for the V9 unit (on the editor)  $[System Setting] \rightarrow [Hardware Setting] \rightarrow [Local Port IP Address]$ 

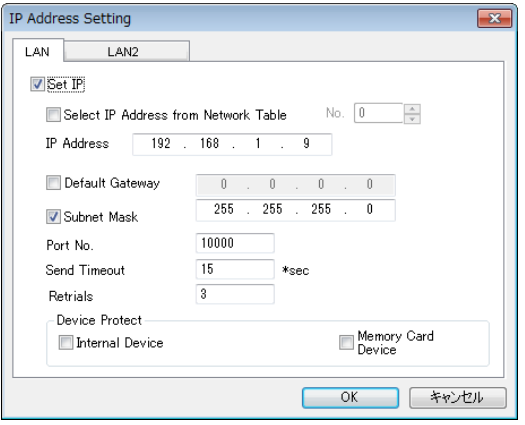

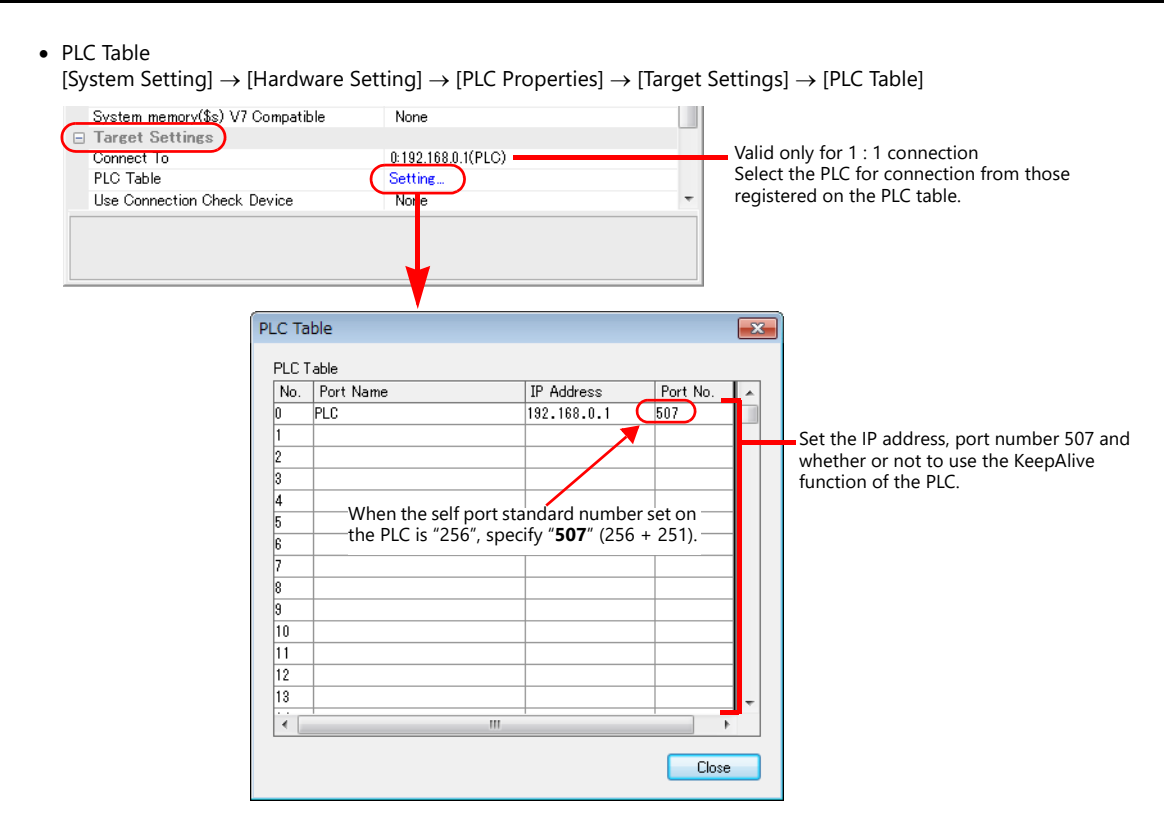

## **Available Device Memory**

The available device memory is the same as the one described in "21.1.4 MICREX-SX SPH/SPB/SPM/SPE/SPF Series (IEC Mode)".

# **PLC\_CTL**

Macro command "PLC\_CTL F0 F1 F2"

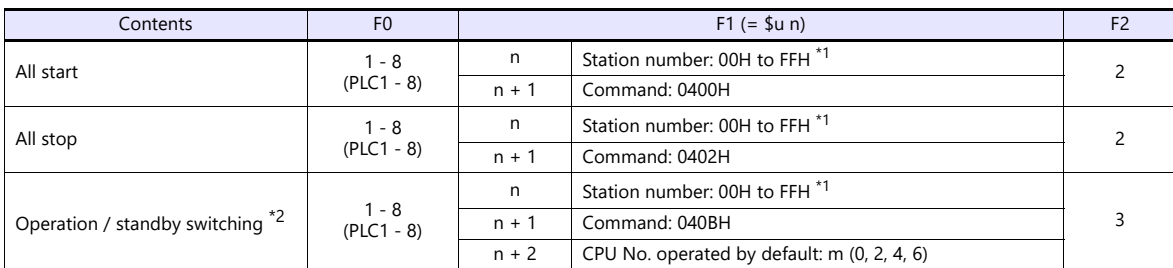

\*1 Valid only when "1 : n" connection mode is selected under [Communication Setting] in the [PLC Properties] window ([System Setting]  $\rightarrow$ [Hardware Setting]). For the station number, set the PLC table number under [Target Settings] in the [PLC Properties] window ([System Setting]  $\rightarrow$  [Hardware

Setting]).

\*2 Valid only for a redundant system.

# **21.1.9 MICREX-SX (Ethernet) (N Mode / F Mode)**

### **Communication Setting**

The communication setting is the same as the one described in "21.1.8 MICREX-SX (Ethernet) (IEC Mode)".

## **Available Device Memory**

The available device memory is the same as the one described in "21.1.5 MICREX-SX SPH/SPB/SPM/SPE/SPF Series (N Mode / F Mode)".

#### **PLC\_CTL**